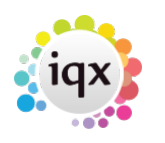

# **New Withholds**

## **Release 2.17.4 onwards**

Withholding has been updated to draw together all information on Person/Company/Vacancy withholding into a new view on each form Withholds. The following information is presented in a series of user stories

## **Person**

## **I need to withhold a person from a company**

A candidate can be withheld from a company at their choice via Person – Withholds and selecting 'New'.

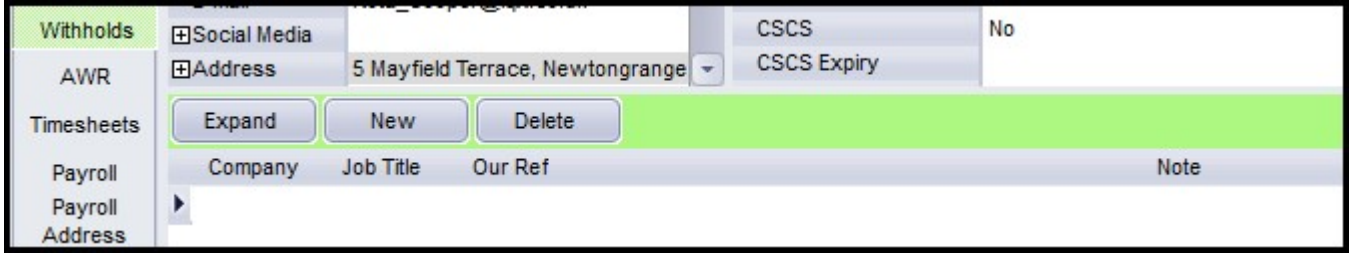

The user can search for the required company and add notes to the withholding record.

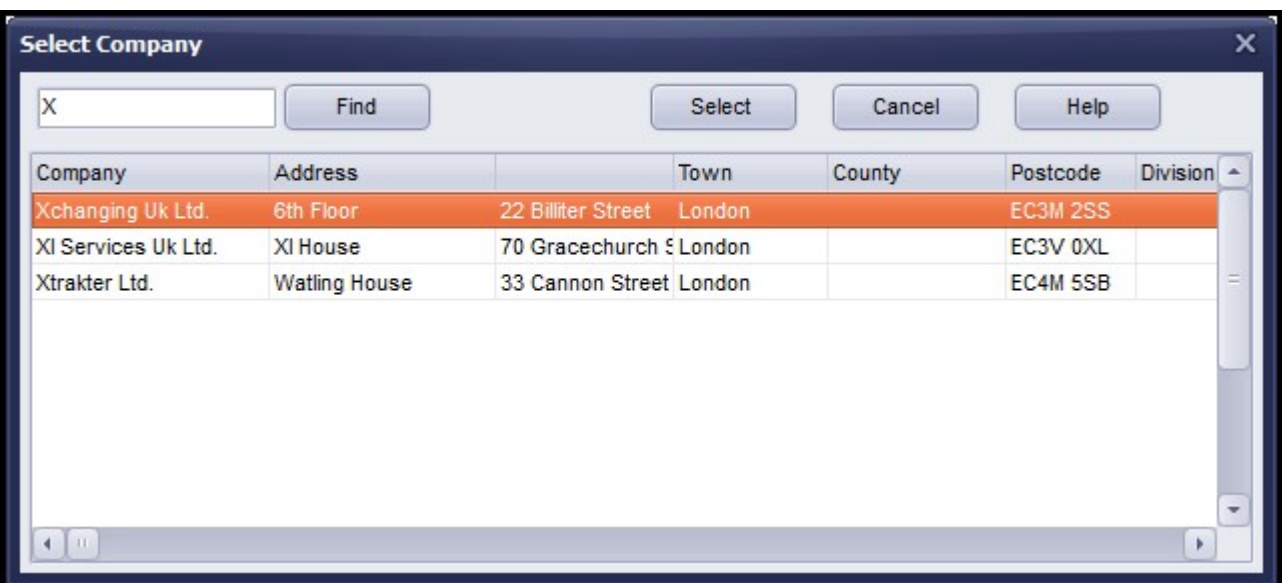

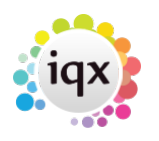

#### 2024/04/27 07:11 2/8 Withholds

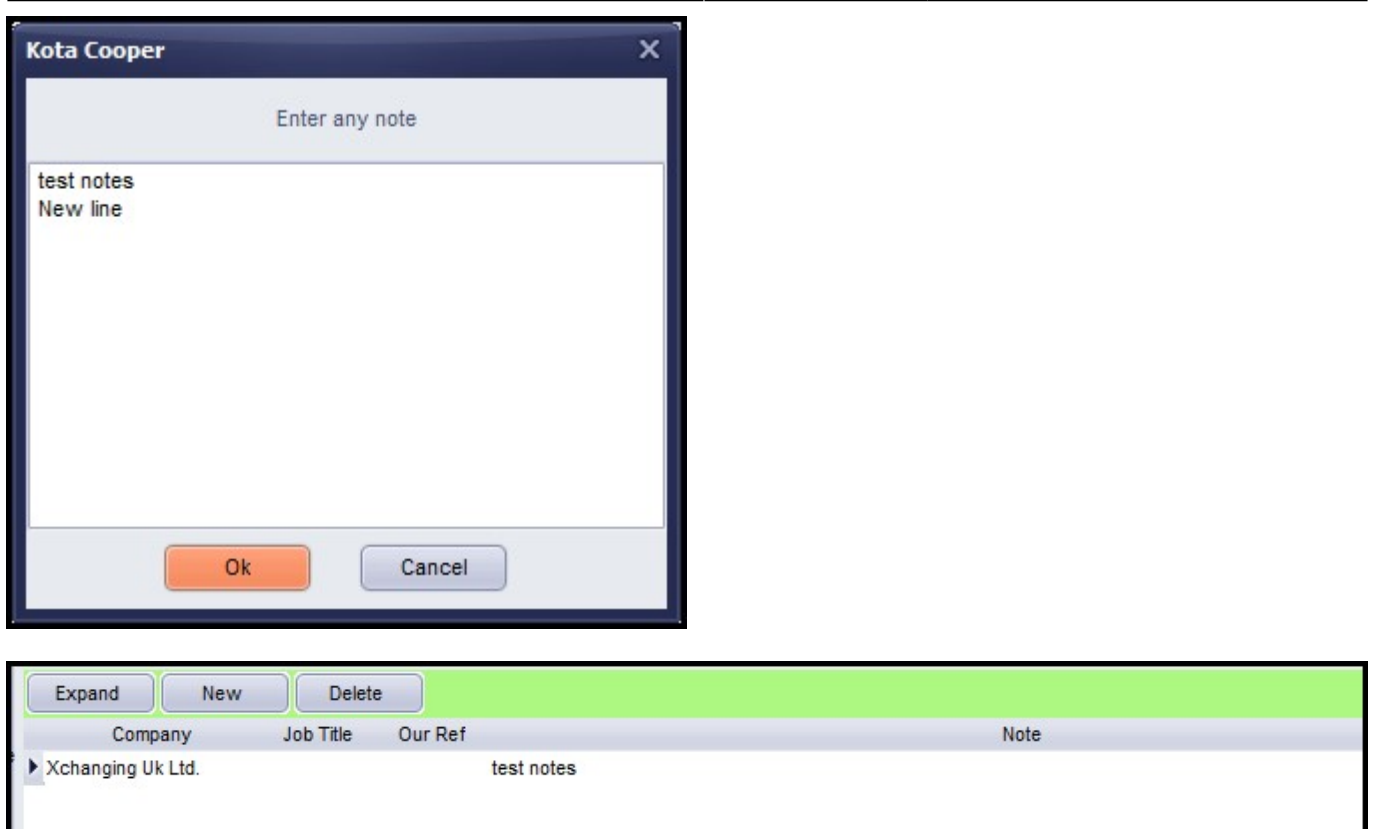

## **Removing a withhold in person**

Removing a candidate from a company withhold in Person – Withholds is done using the Delete button.

This can only be carried out by a user with a Manager role. Attempting to remove a withhold will display this message.

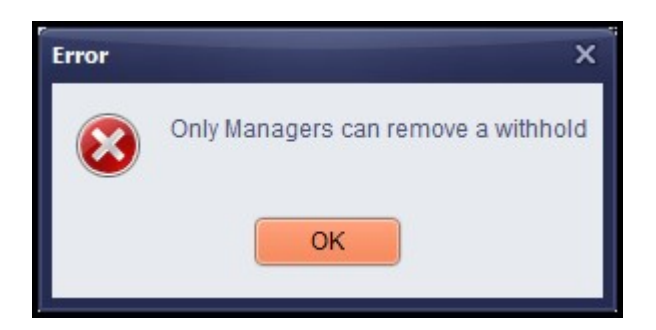

## **I want to remove an exclusive from within a person record.**

If a candidate is 'Exclusive to a Vacancy' the following button will appear in Person – Withholds. To remove 'Exclusive to a Vacancy' click on this button.

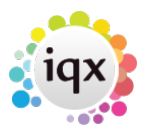

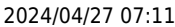

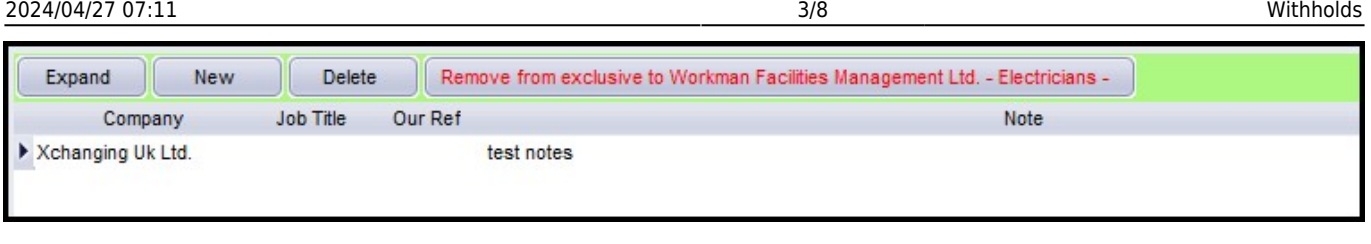

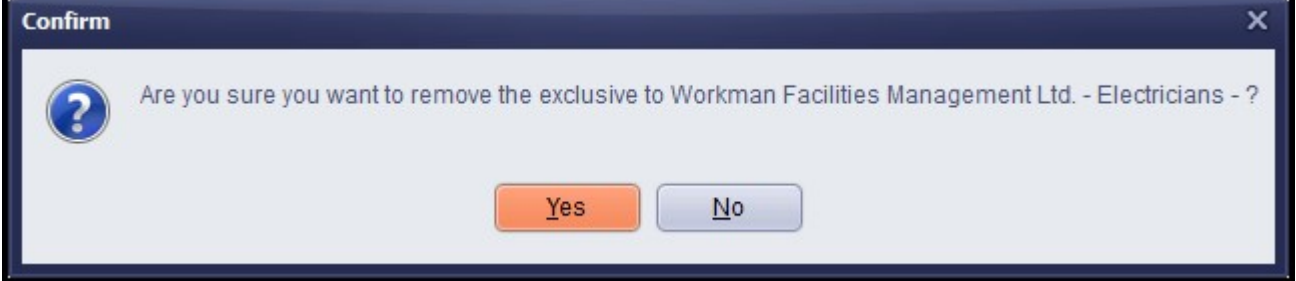

## **Company**

## **I want to Withhold a Candidate from a Company or group of Companies**

In Company – Withholds selecting New allows the User to search for a candidate to withhold and to add any associated notes.

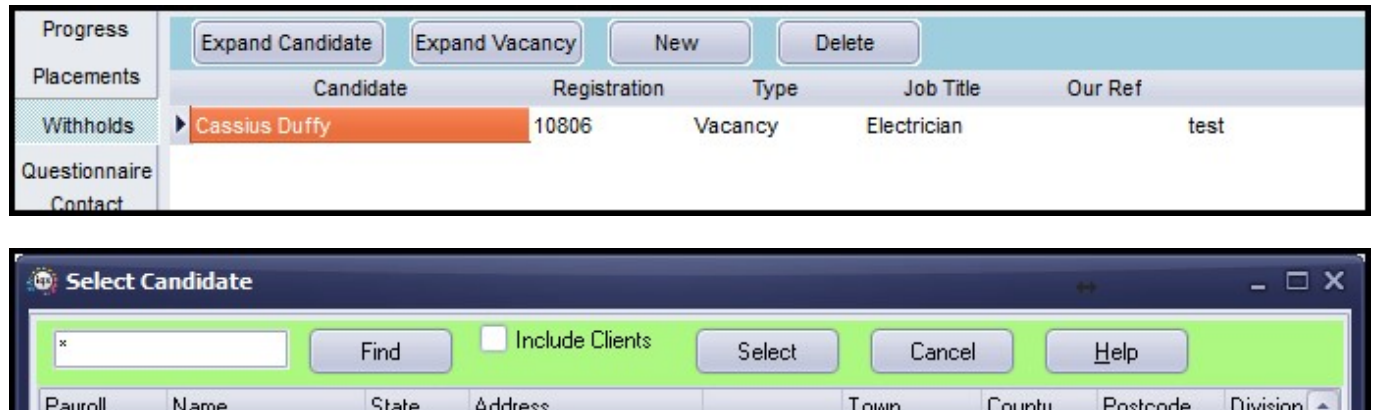

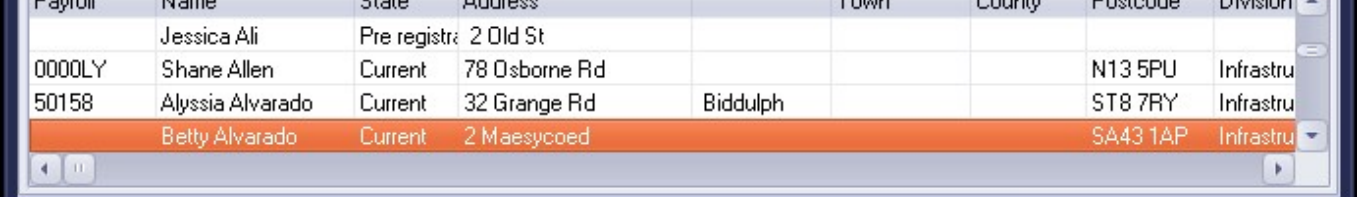

#### 2024/04/27 07:11 4/8 Withholds

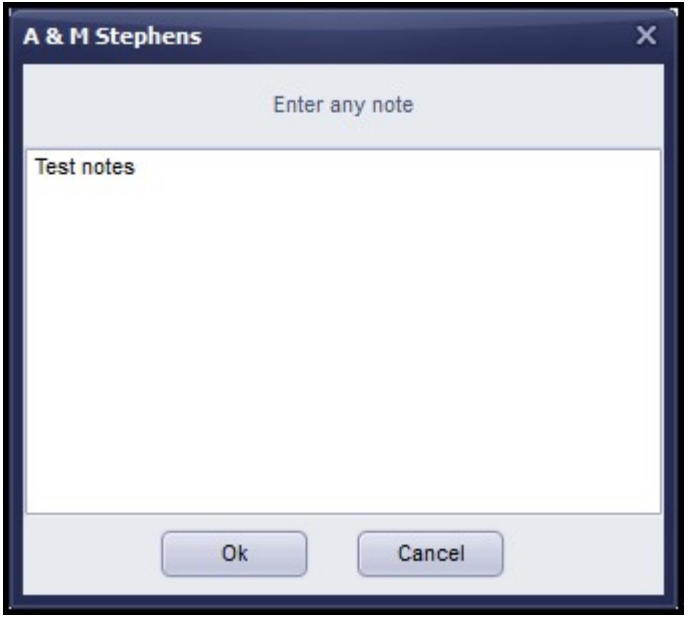

If a company withhold is in a linked group, the user is offered the option to select just this company or all companies in the group.

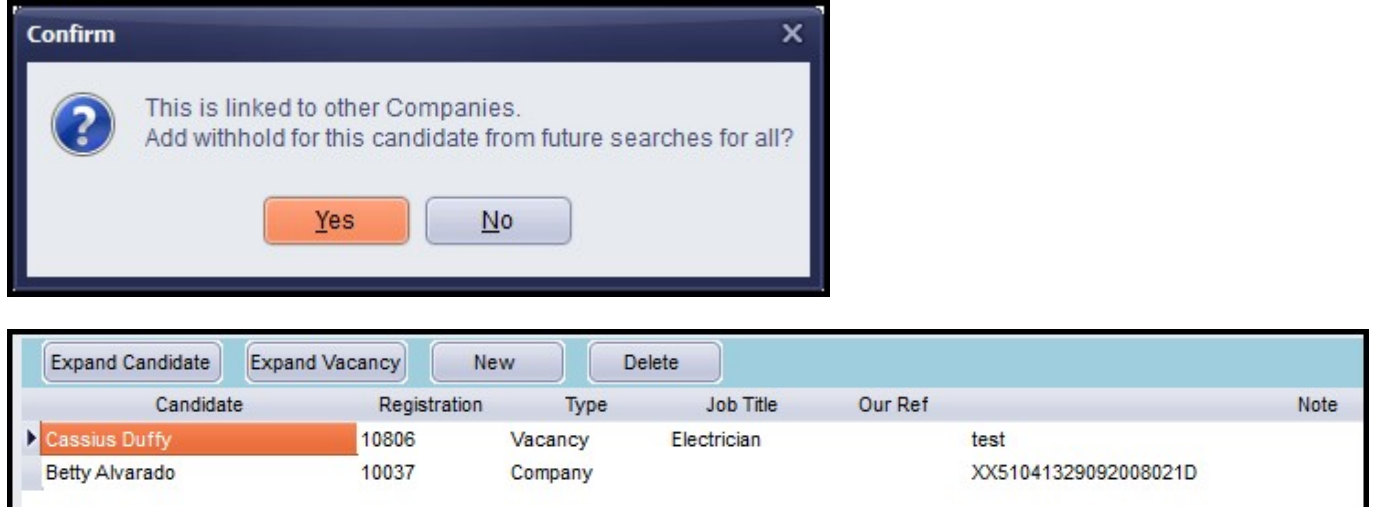

Note - a candidate withheld from a company will appear as withheld in every Company's Vacancy in the Withhold view.

## **Removing a withhold in Company**

Removing a candidate from a vacancy or company withhold in Company – Withholds is done using the Delete button.

This can only be carried out by a user with a Manager role. Attempting to remove a withhold will display this message.

#### 2024/04/27 07:11 5/8 Withholds

Error

# **Vacancy**

鷗

**TOX** 

H

Candidate

## **I want to make a candidate exclusive to a vacancy.**

**Action Date** 

Search Add Remove Send Pack Send Details Send CVs Placement

Add the required Candidate to the shortlist and make exclusive there.

OK

Consultant

Only Managers can remove a withhold

OK

In Vacancy – Shortlist selecting a candidate as Exclusive is now recorded in Vacancy – Withholds.

State

Expand Not Finished Process Process Candidates Candidate Exclusive

Copy Short List

Person State

Select All

Time

Interview

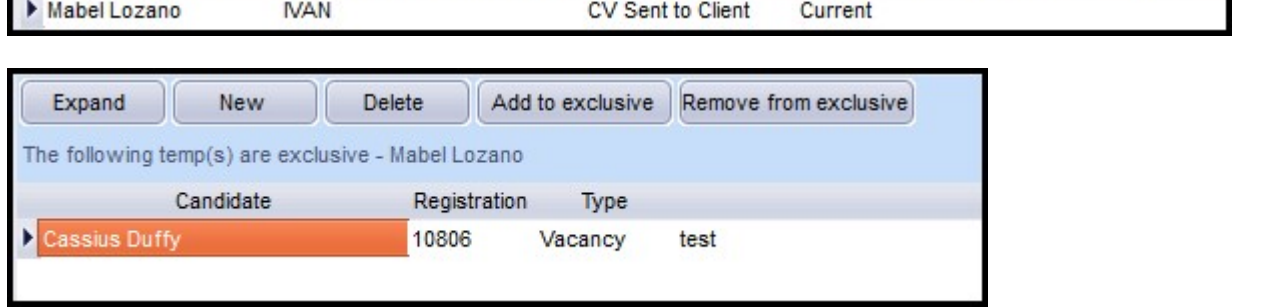

Selecting 'Add to exclusive' in Vacancy – Withholds refers the user to vacancy Shortlist as normal.

 $\overline{\mathbf{x}}$ 

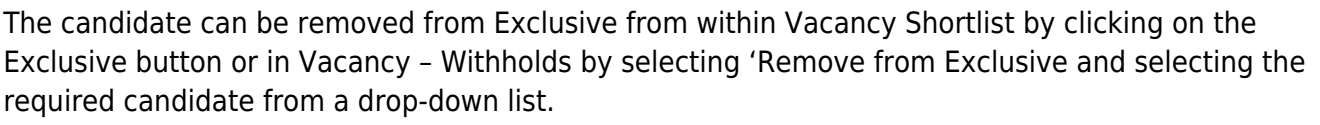

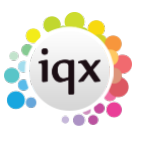

 $\overline{\mathbf{x}}$ 

iqx - https://iqxusers.co.uk/iqxhelp/

### 2024/04/27 07:11 6/8 Withholds

## $\overline{\phantom{a}}$ Mabel Lozano - 10074 Ok Cancel

Select a Candidate

Temp Vacancy: Electrician for A & M Stephens

## **I want to withhold a candidate from a vacancy**

In Vacancy – Withholds selecting New allows the User to search for a candidate to withhold and to add any associated notes.

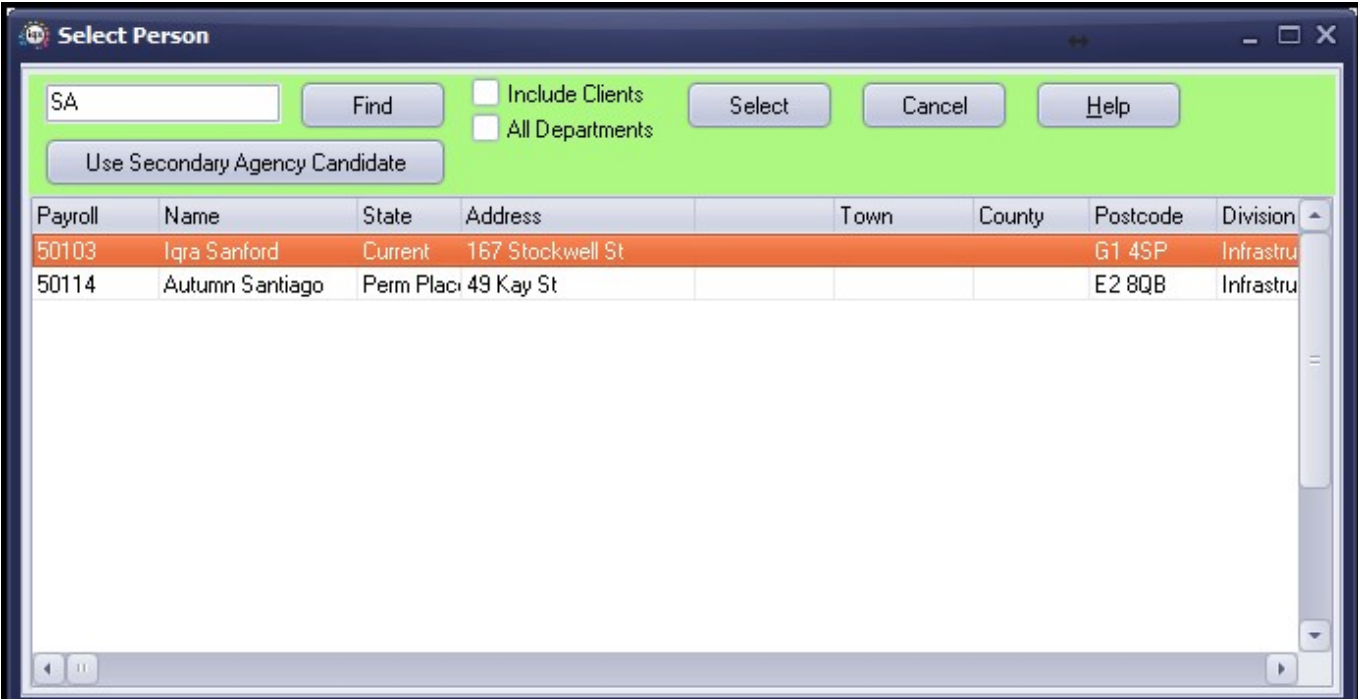

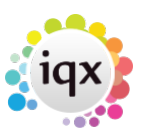

 $\overline{\mathbf{x}}$ 

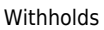

#### 2024/04/27 07:11 7/8 Withholds

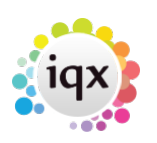

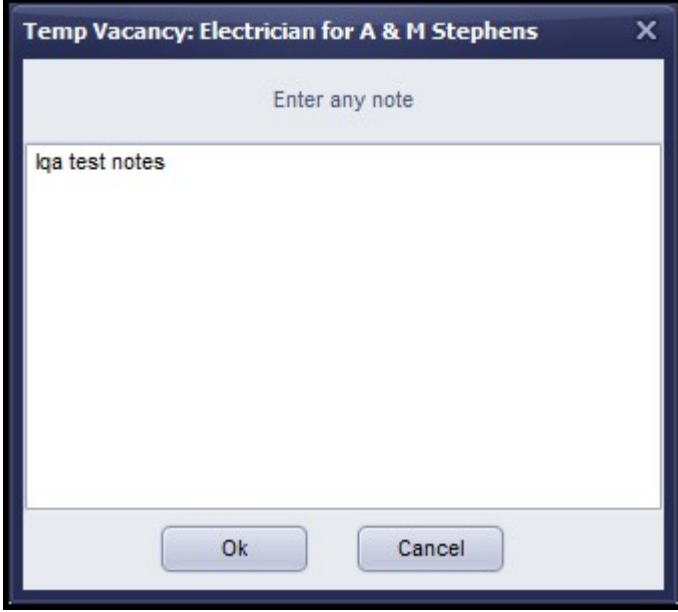

The withhold is recorded in Vacancy – Withholds

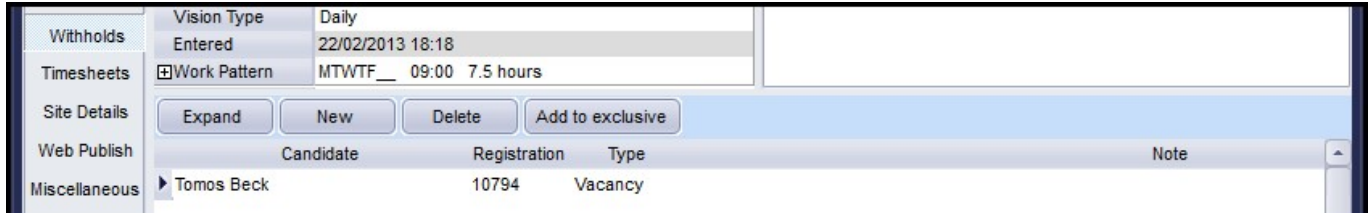

and in the related Company – Withholds.

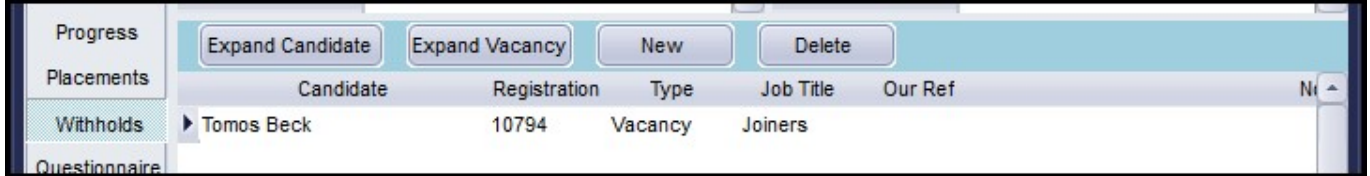

## **Removing a withhold in vacancy**

Removing a candidate from a vacancy or company withhold in Vacancy – Withholds is done using the Delete button.

This can only be carried out by a user with a Manager role. Attempting to remove a withhold will display this message.

## 2024/04/27 07:11 8/8 Withholds

Error

# Only Managers can remove a withhold OK

From: <https://iqxusers.co.uk/iqxhelp/>- **iqx**

Permanent link: **[https://iqxusers.co.uk/iqxhelp/doku.php?id=new\\_withholds&rev=1492089652](https://iqxusers.co.uk/iqxhelp/doku.php?id=new_withholds&rev=1492089652)**

 $\overline{\mathbf{x}}$ 

Last update: **2017/11/16 21:57**

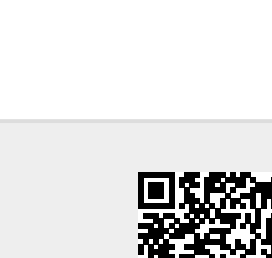

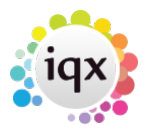